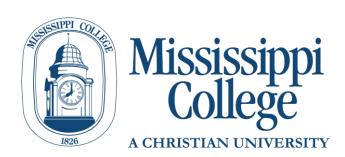

# DegreeWorks Undergraduate Student Guide

# **Contents**

| What is DegreeWorks?                                           | 3  |
|----------------------------------------------------------------|----|
| Why Use DegreeWorks?                                           |    |
| Who has access to DegreeWorks?                                 | 4  |
| Determining your Catalog Year:                                 | 4  |
| If your degree evaluation is not in DegreeWorks:               | 5  |
| How to access Degree Evaluations prior to 2016-2017:           | 5  |
| Getting Started                                                | 6  |
| Reading the Evaluation                                         | 6  |
| Evaluation View Options                                        | 6  |
| 1. Student View:                                               | 6  |
| 2. Registration Checklist:                                     | 6  |
| 3. Other Options:                                              | 7  |
| Student Information                                            | 9  |
| What if My Degree/Program/Minor is incorrect?                  | 9  |
| Program (also called Major) Changes:                           | 9  |
| Minor Changes:                                                 | 9  |
| Legend                                                         |    |
| ● "✓ Complete":                                                |    |
| • "🔲 Not Complete":                                            |    |
| <ul> <li>"Complete except for classes in-progress":</li> </ul> |    |
| <ul> <li>"</li></ul>                                           |    |
| "@ Any Course Number":                                         |    |
| Course Range:                                                  | 10 |

| Rea    | ding Blocks11                                  |
|--------|------------------------------------------------|
| •      | The Degree Block:                              |
| •      | Catalog Year:11                                |
| •      | Prerequisites:                                 |
| •      | Other Blocks:                                  |
| •      | Miscellaneous Blocks:                          |
| •      | Elective classes applied toward Degree:        |
| •      | Elective classes NOT applied towards Degree:12 |
| •      | Insufficient:                                  |
| •      | In-Progress:13                                 |
| •      | Not counted:                                   |
| Notes  |                                                |
| Look A | .head15                                        |
| What-  | If16                                           |
| GPA C  | alculators17                                   |
| 1.     | Graduation Calculator:                         |
| 2.     | Term Calculator:                               |
| 3.     | Advice Calculator:                             |

# What is DegreeWorks?

DegreeWorks is a web-based tool designed to help monitor progress toward degree completion and graduation requirements. This evaluation is used to compare your completed and in-progress coursework against degree requirements published in our college catalog (<u>catalog.mc.edu</u>). You should never use a degree evaluation to replace meeting with your academic advisor or knowing the requirements in the college catalog, but it can be a powerful tool to help you and your advisor keep track of your progress to degree completion.

The evaluation is divided into blocks to show all of the necessary requirements and how courses taken, transferred or in-progress count toward those requirements. Each block contains checkboxes to easily identify what courses/requirements are complete, almost complete, or still outstanding. Degree Works can be used as part of advising sessions to determine courses needed for registration and review graduation requirements.

# Why Use DegreeWorks?

DegreeWorks can help you know what is required to graduate and will help you make sure all your classes are helping you get to your graduation goals. We strongly recommend that you check your DegreeWorks evaluation before registration begins (determine what classes you need), and after you have registered for classes (determine how your registered classes will count). You also need to check your evaluation any time you plan to speak with your advisor about your classes or registration. Staying informed will help you and your advisor make sure you are working toward your goals.

## Who has access to DegreeWorks?

Anyone who is on a 2016-2017 academic catalog going forward will use DegreeWorks for degree evaluations and reviewing graduation requirements.

Your catalog year refers to the academic year you were first admitted to MC. Your catalog year is important because you follow the curriculum requirements that were in effect that academic year. These catalogs can be viewed by academic year at <u>catalog.mc.edu</u>. For example, if you were admitted Fall 2016, you catalog year is 2016-2017.

#### **Determining your Catalog Year:**

You can determine what catalog year you fall under by going to your MyMC account and clicking on the box that says "Banner". Once in BannerWeb, click on the "Student" tab and then the "Student Records" link below:

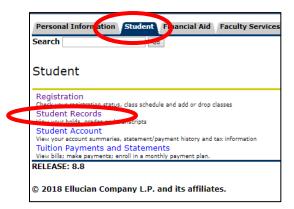

Once in "Student Record", click on the "View Student Information" link:

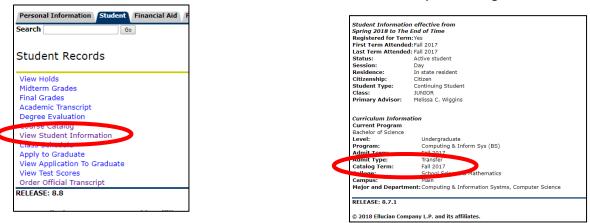

#### You will find your catalog information here:

### If your degree evaluation is not in DegreeWorks:

DegreeWorks will also display the following information on your degree evaluation if your catalog year is prior to 2016-2017:

| Bachelor of Science Bus Adm- No Degree | Works Audit   | Catalog Year: Academic Year 2014-2015<br>GPA: 0.00                                                                                                    |
|----------------------------------------|---------------|----------------------------------------------------------------------------------------------------|
| No Degree Works Audit Available        | Still Needed: | Please go to Banner Web to run your degree evaluation. If you would<br>like to explore a new major, click on the the Degree Works What If<br>audit to left. You may use the GPA Calculator by clicking on the GPA<br>Calc tab above. |

But know that you can still use the "What-If" Analysis (see contents for page number) to look at your coursework in an updated catalog year.

#### How to access Degree Evaluations prior to 2016-2017:

For students with a catalog year prior to 2016-2017, you will need to run a "CAPP" degree evaluation. Go to your MyMC Launch Pad and click on the link for "Degree Evaluation (Prior to 2016 Catalog)". This will take you to the CAPP degree evaluation system.

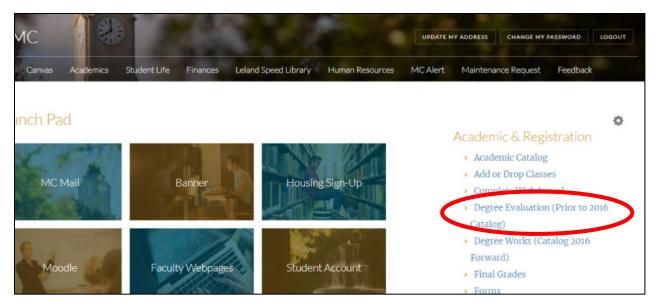

For more information on running a CAPP degree evaluation or how to read a CAPP degree evaluation, download the CAPP Degree Evaluations Guide here:

https://www.mc.edu/offices/registrar/application/files/5515/2027/4701/CAPP\_Degree\_Evaluations\_Gu ide.pdf

## **Getting Started**

 You will log into DegreeWorks through MyMC. Log into your MyMC account and look under the heading "Academic & Registration" for the link titled "Degree Works (Catalog 2016 Forward)". Clicking on this link will launch DegreeWorks.

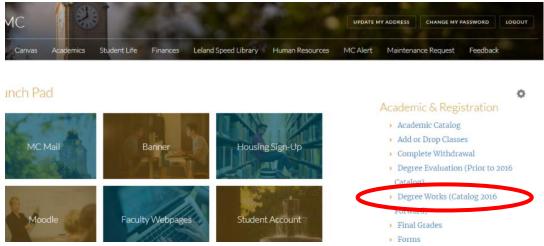

2. Once logged into DegreeWorks, the top of the screen will show fields for your 700# (MC ID), Name, Degree, Level, Classification as well as the last time the evaluation was run will be populated in these boxes.

| Student ID | Name | Degree | Level | Classification | Last Audit |
|------------|------|--------|-------|----------------|------------|
|            |      |        | 01    | 04             | Today      |
|            |      |        |       |                |            |

# **Reading the Evaluation**

DegreeWorks generates an evaluation which displays courses taken, courses in-progress, transfer credits, and courses still needed to meet degree/graduation requirements. The evaluation is arranged in a hierarchy of sections similar to the catalog, called "blocks", which list the various requirements to complete a degree program.

### **Evaluation View Options**

Degree evaluations can be viewed in two different formats when you click on the "Worksheets" tab. The view can be changed by selecting the desired view from the drop-down menu and clicking "View":

| Worksheets | N | otes GPA Calc          |       |              |                      |
|------------|---|------------------------|-------|--------------|----------------------|
| Worksheets | > | Format:                | View  | Save as PDF  | Class History        |
| History    |   | Student View           | , new | Save as r br | <u>class miscory</u> |
| mstory     |   | Student View           | \$    |              |                      |
| What If    |   | Registration Checklist |       |              |                      |

- 1. <u>Student View:</u> The default view providing a complete and detailed evaluation of your academic record.
- 2. <u>Registration Checklist:</u> Provides only the courses "still needed" to meet degree requirements.

#### 3. Other Options:

•

| Worksheets | No | otes  | GPA Calc |   |      |             |               |
|------------|----|-------|----------|---|------|-------------|---------------|
| Worksheets | >  | Forma |          | - | View | Save as PDF | Class History |
| History    |    | Stude | nt View  | • |      |             |               |
| What If    |    |       | 1        |   |      |             |               |

- Save as PDF: this will generate a PDF of the currently selected view which can then be printed or saved. As of October 20, 2017, there is an error with the "Save as PDF" button and Google Chrome. I wish browsers would all place nice. We are working with our support to find a resolution. Until then you can take the following steps to save a pdf.
  - Click the "Save as PDF" button and wait a moment for the PDF to load.
  - Do NOT click the download button. Click the "Print" Button to the right.

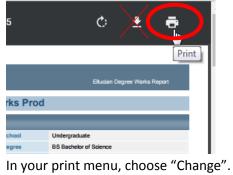

| Print           |               |
|-----------------|---------------|
| Total: 5 sheets | s of paper    |
|                 | Print         |
| Destination     | HP LaserJet N |
| (               | Change        |
| Pages           | All           |

• Change the printer destination to "Save as PDF"

| 0 karak dariarting                                                                                                    |
|----------------------------------------------------------------------------------------------------|
| Search destinations                                                                                                    |
| Recent Destinations                                                                                                    |
| Save as PDF                                                                                                    |
| ↓\ADPS1\m-reg-6                                                                                                    |
| \ADPS1\m-reg-1                                                                                                    |
| Local Destinations Manage                                                                                                    |
| Save as PDF                                                                                                    |
| المعالم المعالي المعالي معالي معالي معالي معالي معالي معالي معالي معالي معالي معالي معالي معالي معالي معالي معالي معالي معالي معالي معالي معالي معالي معالي معالي معالي معالي معالي معالي معالي معالي معالي معالي معالي معالي معالي معالي معالي معالي معالي معالي معالي معالي معالي معالي معالي<br>معالي معالي معالي معالي معالي معالي معالي معالي معالي معالي معالي معالي معالي معالي معالي معالي معالي معالي معالي |

• Click Save. Follow your computers prompts to name the document and select its location.

| Worksheets | No | otes GPA Calc |   |      |             |               |
|------------|----|---------------|---|------|-------------|---------------|
| Worksheets | >  | Format:       | _ | View | Save as PDF | Class History |
| History    |    | Student View  | • |      |             |               |
| What If    |    | 2             |   |      |             |               |

2. **Class History:** Similar to the unofficial transcript, this is a quick reference for all of your coursework, listed by term.

### **Student Information**

| Student View | as of 02/19/2018 at 11:16 |               |             |                                             |                      |                       |  |  |  |  |  |
|--------------|---------------------------|---------------|-------------|---------------------------------------------|----------------------|-----------------------|--|--|--|--|--|
|              | Student                   |               | Department  | Education Department                        | Alternate PIN        | See Advisor           |  |  |  |  |  |
|              | ID                        |               | Degree      | BSED Bachelor Science Education             | Applied to Graduate? | No                    |  |  |  |  |  |
|              | Level                     | Undergraduate | Program     | Elementary Education                        | Athlete              | No                    |  |  |  |  |  |
|              | Classification            | SENIOR        | Minor       | None Declared                               | Veteran              | No                    |  |  |  |  |  |
|              | Academic Standing         | Good Standing | Program GPA | Elementary Education Major GPA Calculation: | Gender               | Female                |  |  |  |  |  |
|              | Institutional GPA         |               | Advisor     | Sheppard, Cheryl P                          | Registration Holds   | No Registration Holds |  |  |  |  |  |

This section gives you a brief description of your standing within the college, along with information regarding:

- Academic Standing
- Degree, Program/Major, Minor
- Institutional (overall) GPA and Program (Major) GPA
- Advisors Name (click on your advisors name to contact them by email)
- Information on any holds that will disable registration access

#### What if My Degree/Program/Minor is incorrect?

If the degree, program or minor information you see listed on your evaluation is incorrect OR you would like to change your major, you will need to do so through the Registrar's Office.

#### Program (also called Major) Changes:

Undergraduate students can change their major through their MyMC Account. On the MyMC Launch Pad, look to the right-hand side of the screen under "Academic & Registration" for a link titled "Undergraduate Major Change". Follow this link to change your program/major. Be sure to check your MC email for confirmation this has been received and follow up confirmation when the change has been completed.

#### Minor Changes:

You will need to fill out a "Request to Add/Change/Drop the Minor" in the Registrar's Office. The form can be found here:

https://www.mc.edu/offices/registrar/application/files/9815/0876/9471/Request\_for\_Change\_ of\_Minor\_form\_02072014.pdf

### Legend

| Legend       |                                         |                     |
|--------------|-----------------------------------------|---------------------|
| 🗹 Complete   | Complete except for classes in-progress | (T) Transfer Class  |
| Not Complete | Nearly complete - see advisor           | @ Any course number |

The legend is a reference guide to help identify the completion status of each requirement in the degree evaluation. The Legend is located at the left-hand side and bottom of each evaluation.

<u>"Complete"</u>: Any requirement that has been completed by the student will have a green checkbox.

Classes completed at MC will look like the following indicating the grade earned, credit hours and the semester in which it was completed:

| FINE ARTS REQUIREMENT- 3 HOURS | THE 125 | Introduction to Theatre | В | 3 | Fall 2016 |
|--------------------------------|---------|-------------------------|---|---|-----------|
|                                |         |                         |   |   |           |

Classes transferred to MC will look like the following indicating the transfer grade, credit hours, the college from which it was transferred (in most cases) and the course number from the transfer institution (in most cases). The semester indicated here typically indicates when the student transferred to MC.

| English Composition I | ENG 101      | English Composition               | TB        | 3       | Fall 2016     |
|-----------------------|--------------|-----------------------------------|-----------|---------|---------------|
|                       | Satisfied by | ENG1113 - English Composition I - | PEARL RIV | ER COMM | UNITY COLLEGE |

- <u>"Not Complete"</u>: Any requirements that have not been met will be indicated by a red box.
- <u>"Complete except for classes in-progress"</u>: This indicates a student's current registration or in-progress classes. In-progress classes will look like the following indication "REG" instead of a grade, credit hours and the semester of registration:

| SOCIAL SCIENCE REQUIREMENT - 3<br>HOURS | PSY 201 | Introduction to Psychology | REG | (3) | Fall 2017 |
|-----------------------------------------|---------|----------------------------|-----|-----|-----------|
|-----------------------------------------|---------|----------------------------|-----|-----|-----------|

- <u>"Solution Nearly complete see advisor"</u>: Please contact your advisor to find out more information.
- <u>"@ Any Course Number"</u>: This is a wildcard for requirements which can accept a wide range of courses. For example, a major may require 9 credits or hours of upper-level coursework which might appear as "ENG 3@, 4@", meaning any ENG course beginning with 3 or 4.
- <u>Course Range</u>: Course numbers separated by a colon indicate a range of acceptable courses. For example, "100:200" is a range that includes 100, 101, 150, 199 etc.

#### **Reading Blocks**

Information in the degree evaluation is organized into "Blocks" which can contain specific course requirements or refer to other blocks.

| BACHELOR OF ARTS                                | Cat           | alog Year:         Academic Year 2016-2017         Credits Required:         130           GPA:         0.00         Credits Applied:         0                   |
|-------------------------------------------------|---------------|----------------------------------------------------------------------------------------------------|
| Residency Requirements                          | Still Needed: | MC Institutional Residency Requirement: The last 33 hours must<br>be taken in residence at MC. You have 0 but need 33 more<br>hours.                              |
| Upper Level Course Requirements                 | Still Needed: | MC Upper Level Course Requirements: You must take one-third<br>of your academic coursework in 300- or 400-level coursework<br>You have 0 but need 39 more hours.  |
| Degree Credit Requirements                      | Still Needed: | 130 hours are required. You currently have 0, you still need 130 more hours.                                                                                      |
| INSTITUTIONAL MC GPA must equal a 2.0 or Higher | Still Needed: | Your MC GPA is below 2.0 - Please see an advisor. Note - This<br>GPA does not apply to students who have not completed their 1st<br>semester of enrollment at MC. |
| University Core Requirement                     | Still Needed: | See UNIVERSITY CORE REQUIREMENTS section                                                                                                    |
| Modern Language Requirement                     | Still Needed: | See University Core Modern Languages section                                                                                                    |
| Major Requirements                              | Still Needed: | See SOCIOLOGY MAJOR section                                                                                                    |
| Minor Requirements                              | Still Needed: | MINOR block was not found but is required                                                                                                    |

- <u>The Degree Block:</u> This is the first block that appears in the body of the degree evaluation, and it contains all of the requirements for a degree program by referring to each individual block. The degree block also contains several university requirements in the header such as minimum total credits, upper-level credits, and resident credits. In addition to the degree block, other blocks may have their own set of header requirements.
- <u>Catalog Year</u>: The student's catalog year is displayed in the upper right of each individual block.
- <u>Prerequisites</u>: Courses marked with an asterisk denote courses which have a prerequisite.
   Still Needed: 1 Class in PSY 435\*

Clicking on the course will display a course information page which will identify the prerequisite.

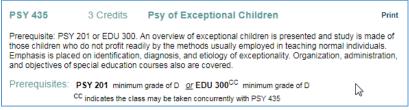

During active registration periods, clicking on a course to bring up the course information page will also bring up information about current sections including CRNs, section, available seats, and meeting times.

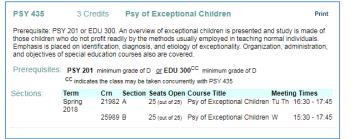

- <u>Other Blocks</u>: Your University Core Requirements, Modern language requirements (if required for your program), Major Requirements, and Minor Requirements will be listed below the Degree Block. Be sure to check all the Blocks for completion.
- <u>Miscellaneous Blocks:</u> Electives, Insufficient, In-Progress, Not Counted
  - <u>Elective classes applied toward Degree</u>: This serves as a collection bin for any additional coursework on a student's record that is not used for core or major requirements. These courses count toward the total required degree but do not fulfill any specific requirements.

All students will need a certain amount of classes to reach the minimum 130\* hours required for graduation. Any classes counted toward your overall degree credit requirements will display here:

| requiremen    | ts will display here.             |    |      |                |                    |
|---------------|-----------------------------------|----|------|----------------|--------------------|
| Elective clas | ses applied towards Degree        |    | Cred | its Applied: 4 | Classes Applied: 3 |
| IDS XXX       | Orientation                       | CR | 2    | Fall 2016      |                    |
| Satisfied by: | LLS1312 - HINDS COMMUNITY COLLEGE |    |      |                |                    |
| PED XXX       | P.E. Activity                     | CR | 1    | Fall 2016      |                    |
| Satisfied by: | HPR1121 - HINDS COMMUNITY COLLEGE |    |      |                |                    |
| PHY XXX       | Phy Sci Surv Lab I                | TA | 1    | Fall 2016      |                    |
| Satisfied by: | PHY2241 - HINDS COMMUNITY COLLEGE |    |      |                |                    |
|               |                                   |    |      |                |                    |

\*some programs require more than 130 hours so be sure to check "Degree Credit Requirements" in your Degree Block for more information

• <u>Elective classes NOT applied towards Degree</u>: This serves as a collection bin for any additional coursework on a student's record that is not used for core or major requirements, and is over the minimum 130\* hours required for graduation. Any classes not counted toward your overall degree credit requirements will display here:

| Elective classes NOT applied towards Degree       Credits Applied: 21 Classes Applied:         AJU 100       Intro to Criminal Justice       TA       3       Fall 2016         Satisfied by:       CRJ1313 - HINDS COMMUNITY COLLEGE       TA       3       Fall 2016         AJU 301       Criminal Investigation       TA       3       Fall 2016         Satisfied by:       CRJ2333 - HINDS COMMUNITY COLLEGE       TA       3       Fall 2016         AJU XXX       Criminal Law       TA       3       Fall 2016         Satisfied by:       CRJ2323 - HINDS COMMUNITY COLLEGE       TA       3       Fall 2016         EDU XXX       Foundations in Education       TA       3       Fall 2016         Satisfied by:       EDU1613 - HINDS COMMUNITY COLLEGE       TB       3       Fall 2016         MAT 100       Developmental Math       TB       3       Fall 2016         Satisfied by:       MAT1233 - HINDS COMMUNITY COLLEGE       TB       3       Fall 2016         MAT 101       College Algebra       TB       3       Fall 2016         Satisfied by:       MAT1313 - HINDS COMMUNITY COLLEGE       TB       3       Fall 2016 |               | wird your overan degree eredit requirements win display here. |    |       |                 |                    |  |  |  |  |
|----------------------------------------------------------------------------------------------------|---------------|---------------------------------------------------------------|----|-------|-----------------|--------------------|--|--|--|--|
| Satisfied by:CRU1313 - HINDS COMMUNITY COLLEGEAJU 301Criminal InvestigationTA3Fall 2016Satisfied by:CRU2333 - HINDS COMMUNITY COLLEGETA3Fall 2016AJU XXXCriminal LawTA3Fall 2016Satisfied by:CRU2323 - HINDS COMMUNITY COLLEGETA3Fall 2016EDU XXXFoundations in EducationTA3Fall 2016Satisfied by:EDU1613 - HINDS COMMUNITY COLLEGETA3Fall 2016MAT 100Developmental MathTB3Fall 2016Satisfied by:MAT1233 - HINDS COMMUNITY COLLEGETB3Fall 2016                                                                                                    | Elective clas | ses NOT applied towards Degree                                |    | Credi | its Applied: 21 | Classes Applied: 7 |  |  |  |  |
| AJU 301Criminal InvestigationTA3Fall 2016Satisfied by:CRJ2333 - HINDS COMMUNITY COLLEGETA3Fall 2016AJU XXXCriminal LawTA3Fall 2016Satisfied by:CRJ2323 - HINDS COMMUNITY COLLEGETA3Fall 2016EDU XXXFoundations in EducationTA3Fall 2016Satisfied by:EDU1613 - HINDS COMMUNITY COLLEGETA3Fall 2016MAT 100Developmental MathTB3Fall 2016Satisfied by:MAT1233 - HINDS COMMUNITY COLLEGETB3Fall 2016                                                                                                    | AJU 100       | Intro to Criminal Justice                                     | TA | 3     | Fall 2016       |                    |  |  |  |  |
| Satisfied by:       CRJ2333 + HINDS COMMUNITY COLLEGE         AJU XXX       Criminal Law       TA       3       Fall 2016         Satisfied by:       CRJ2323 - HINDS COMMUNITY COLLEGE       TA       3       Fall 2016         EDU XXX       Foundations in Education       TA       3       Fall 2016         Satisfied by:       EDU1613 - HINDS COMMUNITY COLLEGE       TA       3       Fall 2016         MAT 100       Developmental Math       TB       3       Fall 2016         Satisfied by:       MAT1233 - HINDS COMMUNITY COLLEGE       TB       3       Fall 2016                                                                                                    | Satisfied by: | CRJ1313 - HINDS COMMUNITY COLLEGE                             |    |       |                 |                    |  |  |  |  |
| AJU XXX     Criminal Law     TA     3     Fall 2016       Satisfied by:     CRJ2323 - HINDS COMMUNITY COLLEGE     TA     3     Fall 2016       EDU XXX     Foundations in Education     TA     3     Fall 2016       Satisfied by:     EDU1613 - HINDS COMMUNITY COLLEGE     TA     3     Fall 2016       MAT 100     Developmental Math     TB     3     Fall 2016       Satisfied by:     MAT1233 - HINDS COMMUNITY COLLEGE     TB     3     Fall 2016                                                                                                    | AJU 301       | Criminal Investigation                                        | TA | 3     | Fall 2016       |                    |  |  |  |  |
| Satisfied by: CRJ2323 - HINDS COMMUNITY COLLEGE         EDU XXX       Foundations in Education       TA       3       Fall 2016         Satisfied by:       EDU1613 - HINDS COMMUNITY COLLEGE       TB       3       Fall 2016         MAT 100       Developmental Math       TB       3       Fall 2016         Satisfied by:       MAT1233 - HINDS COMMUNITY COLLEGE       TB       3       Fall 2016                                                                                                    | Satisfied by: | CRJ2333 - HINDS COMMUNITY COLLEGE                             |    |       |                 |                    |  |  |  |  |
| EDU XXX     Foundations in Education     TA     3     Fall 2016       Satisfied by:     EDU1613 - HINDS COMMUNITY COLLEGE     TB     3     Fall 2016       MAT 100     Developmental Math     TB     3     Fall 2016       Satisfied by:     MAT1233 - HINDS COMMUNITY COLLEGE     TB     3     Fall 2016       MAT 101     College Algebra     TB     3     Fall 2016                                                                                                    | AJU XXX ULA   | Criminal Law                                                  | TA | 3     | Fall 2016       |                    |  |  |  |  |
| Satisfied by:       EDU1613 - HINDS COMMUNITY COLLEGE         MAT 100       Developmental Math       TB       3       Fall 2016         Satisfied by:       MAT1233 - HINDS COMMUNITY COLLEGE       TB       3       Fall 2016         MAT 101       College Algebra       TB       3       Fall 2016                                                                                                    | Satisfied by: | CRJ2323 - HINDS COMMUNITY COLLEGE                             |    |       |                 |                    |  |  |  |  |
| MAT 100     Developmental Math     TB     3     Fall 2016       Satisfied by:     MAT1233 - HINDS COMMUNITY COLLEGE       MAT 101     College Algebra     TB     3     Fall 2016                                                                                                    | EDU XXX       | Foundations in Education                                      | TA | 3     | Fall 2016       |                    |  |  |  |  |
| Satisfied by:       MAT1233 - HINDS COMMUNITY COLLEGE         MAT 101       College Algebra       TB       3       Fall 2016                                                                                                    | Satisfied by: | EDU1613 - HINDS COMMUNITY COLLEGE                             |    |       |                 |                    |  |  |  |  |
| MAT 101 College Algebra TB 3 Fall 2016                                                                                                    | MAT 100       | Developmental Math                                            | ТВ | 3     | Fall 2016       |                    |  |  |  |  |
|                                                                                                    | Satisfied by: | MAT1233 - HINDS COMMUNITY COLLEGE                             |    |       |                 |                    |  |  |  |  |
| Satisfied by: MAT1313 - HINDS COMMUNITY COLLEGE                                                                                                    | MAT 101       | College Algebra                                               | ТВ | 3     | Fall 2016       |                    |  |  |  |  |
|                                                                                                    | Satisfied by: | MAT1313 - HINDS COMMUNITY COLLEGE                             |    |       |                 |                    |  |  |  |  |
| PLS 202         State & Local Govt         TA         3         Fall 2016                                                                                                    | PLS 202       | State & Local Govt                                            | TA | 3     | Fall 2016       |                    |  |  |  |  |
| Satisfied by: PSC1123 - HINDS COMMUNITY COLLEGE                                                                                                    | Satisfied by: | PSC1123 - HINDS COMMUNITY COLLEGE                             |    |       |                 |                    |  |  |  |  |

\*some programs require more than 130 hours so be sure to check "Degree Credit Requirements" in your Degree Block for more information • <u>Insufficient:</u> Repeated courses, withdrawals, incomplete grades and courses with failed grades are collected here. Insufficient grades do not count toward the total required credits. NOTE: Failing grades are still calculated into your GPA.

| Insufficient  |                                                              | Credits | Ар | plied: 25   | <b>Classes Applied</b> | : 14 |
|---------------|--------------------------------------------------------------|---------|----|-------------|------------------------|------|
| AJU 432       | SI: Criminal Profiling                                       | Ι       | 3  | Summer 201  | 17                     |      |
| BIO 101       | Biology for Today                                            | F       | 3  | Fall 2015   |                        |      |
| BIO 103       | Human Biology                                                | Ι       | 3  | Summer 201  | 17                     |      |
| BIO 104       | Human Biology Laboratory                                     | I       | 1  | Summer 201  | 17                     |      |
| BIO 106       | Plants and People Laboratory                                 | w       | 0  | Fall 2015   |                        |      |
| CHE 111       | Chemistry in American Life I                                 | w       | 0  | Fall 2015   |                        |      |
| ENG 099       | Writing Proficiency Exam                                     | NC      | 0  | Fall 2014   |                        |      |
| ENG 101       | English Composition                                          | TF      | 3  | Fall 2013   |                        |      |
| Satisfied by: | ENG101 - Composition & Literature - JACKSON STATE UNIVERSITY |         |    |             |                        |      |
| HI5 103       | World Civilization I                                         | F       | 3  | Spring 2016 |                        |      |

• <u>In-Progress</u>: Courses for which you are currently registered. These courses appear in blue with the tilde symbol wherever they are in the evaluation, but a complete list is displayed here.

| In-progress |                          |     | Credits Applied: 10 Classes Applied: 4 |
|-------------|--------------------------|-----|----------------------------------------|
| AJU 432     | SI: Criminal Profiling   | REG | 3 Summer 2017                          |
| BIO 101     | Biology for Today        | REG | 3 Fall 2017                            |
| BIO 103     | Human Biology            | REG | 3 Summer 2017                          |
| BIO 104     | Human Biology Laboratory | REG | 1 Summer 2017                          |

<u>Not counted</u>: This is a list of courses that cannot be applied to a degree. An example of courses collected here would be 2-year college coursework that exceeds our maximum of 65 hours. You can check with your advisor or the Registrar's Office for more information on why these classes will not count toward your degree.

| Not Counted   | i                                                           |                          | Credits Applied: | 9 Classes Applied: 3 |  |  |
|---------------|-------------------------------------------------------------|--------------------------|------------------|----------------------|--|--|
| ART 125       | Art Appreciation                                            | Maximum Credits exceeded | TC               | 3 Summer Term        |  |  |
| Satisfied by: | ART1113 - Art Appreciation - HINDS (                        | COMMUNITY COLLEGE        |                  |                      |  |  |
| HI5 102       | History of Civilization                                     | Maximum Credits exceeded | TC               | 3 Summer Term        |  |  |
| Satisfied by: | HIS1123 - Hist of Civilization II - HINDS COMMUNITY COLLEGE |                          |                  |                      |  |  |
| PSY 302       | Adolescent Psychology                                       | Maximum Credits exceeded | TD               | 3 Summer Term        |  |  |
| Satisfied by: | EPY2523 - Adolescent Psychology - H                         | INDS COMMUNITY COLLEGE   |                  |                      |  |  |

## **Notes**

Notes can serve as a useful reference for both students and advisors to keep track of a student's progress. If your advisor or a member of the registrar's office puts a note on your degree evaluation, you can view it at the bottom of your evaluation under the "Student View" on the "Worksheets" tab. You may want to check your evaluation periodically to see if any new notes have been added as there is not notification.

| ets 💙 | Format:         |                                                     | ✓ Include in-progress class            |                       |                    |
|-------|-----------------|-----------------------------------------------------|----------------------------------------|-----------------------|--------------------|
|       | Student View    | View Save as PDF                                    | Process New  Include preregistered cla | Class History<br>sses |                    |
|       | BIO 104         | Human Biology Laboratory                            | REG                                    | 1 Fall 2017           |                    |
|       | CHPL 0000       | Freshman Chpl-Blue & Gold 101                       | REG                                    | 0 Fall 2017           |                    |
| ad    | ENG 099         | Writing Proficiency Exam                            | REG                                    | 0 Fall 2017           |                    |
|       | ENG 101         | English Comp                                        | REG                                    | 3 Fall 2017           |                    |
|       | MAT 101         | College Algebra                                     | REG                                    | 3 Fall 2017           |                    |
|       |                 |                                                     |                                        |                       |                    |
|       |                 |                                                     |                                        |                       |                    |
|       | Notes           |                                                     |                                        |                       |                    |
|       | Student was adv | vised to apply for graduation by the official deadl | ine.                                   | Entered by            | Date<br>10/20/2017 |
|       | Legend          |                                                     |                                        |                       |                    |

Or, you can click on the "Notes" tab to view your notes:

| Worksheets | Notes GPA Calc                                                        |
|------------|-----------------------------------------------------------------------|
| View Notes |                                                                       |
|            |                                                                       |
|            | View Notes                                                            |
|            | Note Text                                                             |
|            | Student was advised to apply for graduation by the official deadline. |
|            |                                                                       |

## **Look Ahead**

The Look Ahead is a useful tool for planning future coursework and seeing where it will fill in to the degree requirements.

| Format:            |                   | Include in-progress classes                                                                                                    |
|--------------------|-------------------|----------------------------------------------------------------------------------------------------|
| Student View       | Process Ne        | ew Include preregistered classes                                                                                                    |
| Look Ahead         |                   |                                                                                                    |
| use the form belo  | ow to enter the S | SES FOR WHICH YOU PLAN TO REGISTER IN FUTURE TERMS,<br>ubject code and Number of each anticipated course.<br>f courses, click on the Process New button. |
| Enter a course and | click Add Course  | Courses you are considering                                                                                                    |
| Subject            |                   | A                                                                                                    |
| Number             |                   |                                                                                                    |
|                    | Add Course        |                                                                                                    |
|                    |                   | - Remove Course                                                                                                    |

Courses can be added by entering them into the "Subject" and "Number" fields and clicking "Add Course". This will add the course to the "Courses you are considering" box on the right.

Once you have added all of the courses that you want, click "Process New" to run the evaluation with the Look Ahead courses.

Look Ahead coursework will be displayed in blue text as in-progress with a grade of PL (Planned).

| Cell Biology                 | Still Needed: | 3 Credits in BIO 305*         |      |     |           |
|------------------------------|---------------|-------------------------------|------|-----|-----------|
| Genetics                     | BIO 306       | Genetics                      | С    | 3   | Fall 2016 |
| Cell and Genetics Laboratory | BIO 307       | Cell Biology and Genetics Lab | REG  | (2) | Fall 2017 |
| Biology Seminar              | BIO 431       | Biology Seminar               | PLAN | (1) | PLANNED   |
| Biology Capstone             | BIO 433       | Biology Capstone              | PLAN | (1) | PLANNED   |

Please meet with your advisor to discuss options for courses you are considering in the future. Not all courses are offered every semester and many courses require you to complete the prerequisite(s) courses before you can register.

## What-If

Degree evaluations are run based on the curriculum which is declared on your student record. The What-If can be used to run a degree evaluation based on manually-selected components. This is particularly useful if you are considering a change of major or catalog year. Additionally, anyone who has a catalog year prior to 2016-2017 can still run a What-If analysis in newer catalogs.

| Format:       | n ud i t                      | a                  | Include In-prog               | ress classes                    |          |  |  |
|---------------|-------------------------------|--------------------|-------------------------------|---------------------------------|----------|--|--|
| Student View  | Process What-If               | Save as PDF        | Include preregistered classes |                                 |          |  |  |
| Select your p | orimary area of study         |                    |                               |                                 |          |  |  |
| Catalog Year  | Academic Year 2016-2017       | ۲                  |                               |                                 |          |  |  |
| Program       | Biology General-Option 1 (BS) | •                  |                               |                                 |          |  |  |
| Level         | Undergraduate                 | Ŧ                  | Major<br>Minor                | General Biology Track: Option 1 |          |  |  |
| Degree        | BS Bachelor of Science        | Ψ.                 | Minor                         | (pick a minor)                  |          |  |  |
| College       | School Science & Mathematics  | Ŧ                  |                               |                                 |          |  |  |
| Select your a | dditional areas of study      |                    |                               |                                 |          |  |  |
|               |                               |                    |                               | Chosen Areas of study           |          |  |  |
|               |                               |                    |                               |                                 | <u>_</u> |  |  |
| Major (pic    | ck a Major)                   | •                  |                               |                                 |          |  |  |
|               |                               | <b>T</b>           | Add                           |                                 |          |  |  |
| Minor (pic    | ck a Minor)                   | V                  |                               |                                 | -        |  |  |
|               |                               |                    |                               | Remove                          |          |  |  |
| <b>a a</b>    |                               |                    |                               | Keniove                         |          |  |  |
|               | Future Classes                | es you are conside | ning                          |                                 |          |  |  |
|               |                               | es you are conside | enng                          |                                 |          |  |  |
| Subje         | ect                           |                    |                               |                                 |          |  |  |
| Numb          | er                            |                    |                               |                                 |          |  |  |
|               | Add Course                    |                    |                               |                                 |          |  |  |
|               |                               | Ψ.                 |                               |                                 |          |  |  |
|               | Ren                           | nove Course        |                               |                                 |          |  |  |

- 1. <u>Select your view:</u> The student view is the default. The what-if only runs for the view you have selected, and cannot be changed once it has been run. A new what-if would need to be run for a different view.
- 2. <u>Select your Catalog Year.</u>
- 3. <u>Select your Program</u>: Once a program is selected, the Level, Degree and College will fill in automatically.
- 4. <u>Select your Minor if one is needed or desired.</u> Only minors that are available for the program will be available to choose.
- 5. <u>Choose Future Classes (not required to run a what-if):</u> You can combine the Look Ahead function with the What-If analysis. You can enter courses you are planning to take in the future and see where those fill in on your what-if evaluation. These classes are displayed in blue text in the What If evaluation with the grade of PL (Planned).
- 6. Once all of the degree components for the what-if have been selected, return to the top and click "Process What-if".
- 7. If you would like to utilize the "Look Ahead" function with your "What If" evaluation, courses can be added by entering them into the "Subject" and "Number" fields and clicking "Add Course". This will add the course to the "Courses you are considering" box on the right.

Once you have added all of the courses that you want, click "Process New" to run the evaluation with the Look Ahead courses.

# **GPA Calculators**

There are three different GPA calculators to look at your Overall or Institutional GPA: Graduation, Term, and Advice Calculators. The GPA Calculators will advise you when a desired GPA is possible and help you set realistic GPA goals.

1. <u>Graduation Calculator</u>: This will give you a general view of what average GPA you will need to achieve over remaining credits to achieve a desired Overall GPA. Your current GPA is listed by default.

Enter the credits remaining for the degree, the total number of credits required for the degree, and your desired GPA. Click "Calculate".

| Worksheets               | Notes | GPA Calc |                   |      |
|--------------------------|-------|----------|-------------------|------|
| Graduation<br>Calculator | >     |          |                   |      |
| Term<br>Calculator       |       |          | Current GPA       | 3.00 |
| Advice<br>Calculator     |       |          | Credits Remaining |      |
| Carculator               |       |          | Credits Required  |      |
|                          |       |          | Desired GPA       |      |
|                          |       |          | Calculate         |      |

2. <u>Term Calculator</u>: This will allow you to calculate a future Overall GPA based on currently enrolled classes. Classes are preloaded.

Select the grade you are expecting to receive for each class from the drop down box. Additional classes can be added. Click "Calculate" to view an updated GPA based on the grades entered.

| Graduation<br>Calculator |   |           |               |            |
|--------------------------|---|-----------|---------------|------------|
| Term<br>Calculator       | > | Current   | t GPA         | 3.00       |
| Advice<br>Calculator     |   | Credits   | Earned So Far | 14         |
| Carculator               |   |           | Credits       | Grade      |
|                          |   | ART 125   | 3             | A [4.00] V |
|                          |   | ENG 212   | 3             | A [4.00] V |
|                          |   | PL5 201   | 3             | A [4.00] V |
|                          |   | ACC 202   | 3             | A [4.00] V |
|                          |   | CHPL 0000 | 0             | A [4.00] V |
|                          |   | COM 102   | 3             | A [4.00] V |
|                          |   | ENG 211   | 3             | A [4.00] V |
|                          |   | GBU 321   | 3             | A [4.00] 🔻 |
|                          |   | MGT 371   | 3             | A [4.00] V |
|                          |   | MIS 099   | 0             | A [4.00] V |
|                          |   |           | Calculate     |            |

3. <u>Advice Calculator</u>: This calculator is used to figure out how you can raise/lower your GPA using actual grades as advice.

Input the desired GPA and click "Calculate".

| Worksheets                               | Notes           | GPA Calc    |                           |                          |             |  |
|------------------------------------------|-----------------|-------------|---------------------------|--------------------------|-------------|--|
| Graduation<br>Calculator                 |                 |             |                           |                          |             |  |
| Term<br>Calculator                       |                 |             | Cur                       | rent GPA                 | 3.00        |  |
| Advice<br>Calculator                     | >               |             |                           | dits Earned<br>sired GPA | 14          |  |
|                                          |                 |             |                           | Calculat                 | te          |  |
| Worksheets N<br>Graduation<br>Calculator | otes GPA C      | alc         |                           |                          |             |  |
| Term<br>Calculator                       |                 |             | rrent GPA<br>edits Earned | 3.00<br>14               |             |  |
| Advice ><br>Calculator                   |                 | To a shi sa | sired GPA                 | 3.5                      | 6-11        |  |
|                                          | 14 Credits at 4 | I O achieve | г өрд, уоц                | need one of the          | e ronowing: |  |
|                                          |                 |             | ore than 150              | Credits have been        | omitted.    |  |
| 1                                        |                 |             |                           |                          |             |  |
|                                          |                 |             |                           |                          |             |  |